## **iOS Mobile 2.5 App Configuration**

Last Modified on 08/09/2023 6:20 pm EDT

## **iOS Mobile 2.5 App Configuration**

URC Accelerator 3 & TC Flex 2 software provide countless options to configure and optimize settings for almost any application, including a Total Control system Remote Access using mobile devices.

This article details the steps required to **Configure the iOS Mobile 2.5 App** on your mobile iOS device (iPhone or iPad) for proper operation with your Total Control system. Note: This articles details iOS version 14.8

## **Configuring the iOS Mobile 2.5 App for Use With Total Control**

When integrating the iOS URC Mobile 2.5 app for Total Control 2.0 & 3, we recommend ensuring these settings are set as follows\*\*:

1. Ensure **Location** is set to **Always** (allow). To reach this setting, go to the setting of the iOS device> select the Mobile 2.5 app>Location: Mobile 2.5 App for Use With Total Control<br>OS URC Mobile 2.5 app for Total Control 2.0 & 3, we<br>as follows<sup>\*\*</sup>:<br>set to **Always** (allow). To reach this setting, go to the<br>pile 2.5 app>Location:

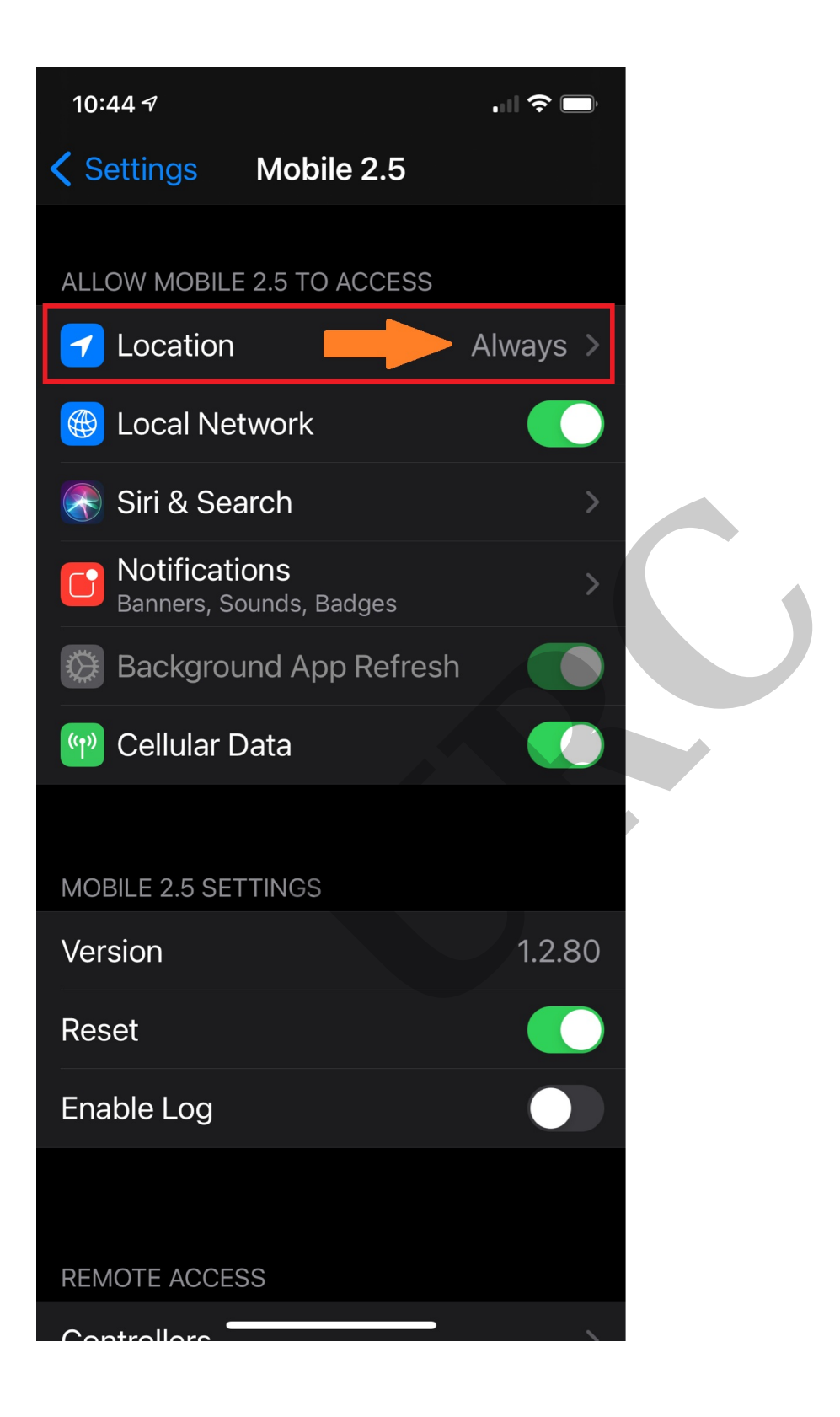

2. Ensure the **Local Network** access is turned on. To reach this setting go to the settings of the iOS device> select the Mobile 2.5 app>Local Network>Turn On:

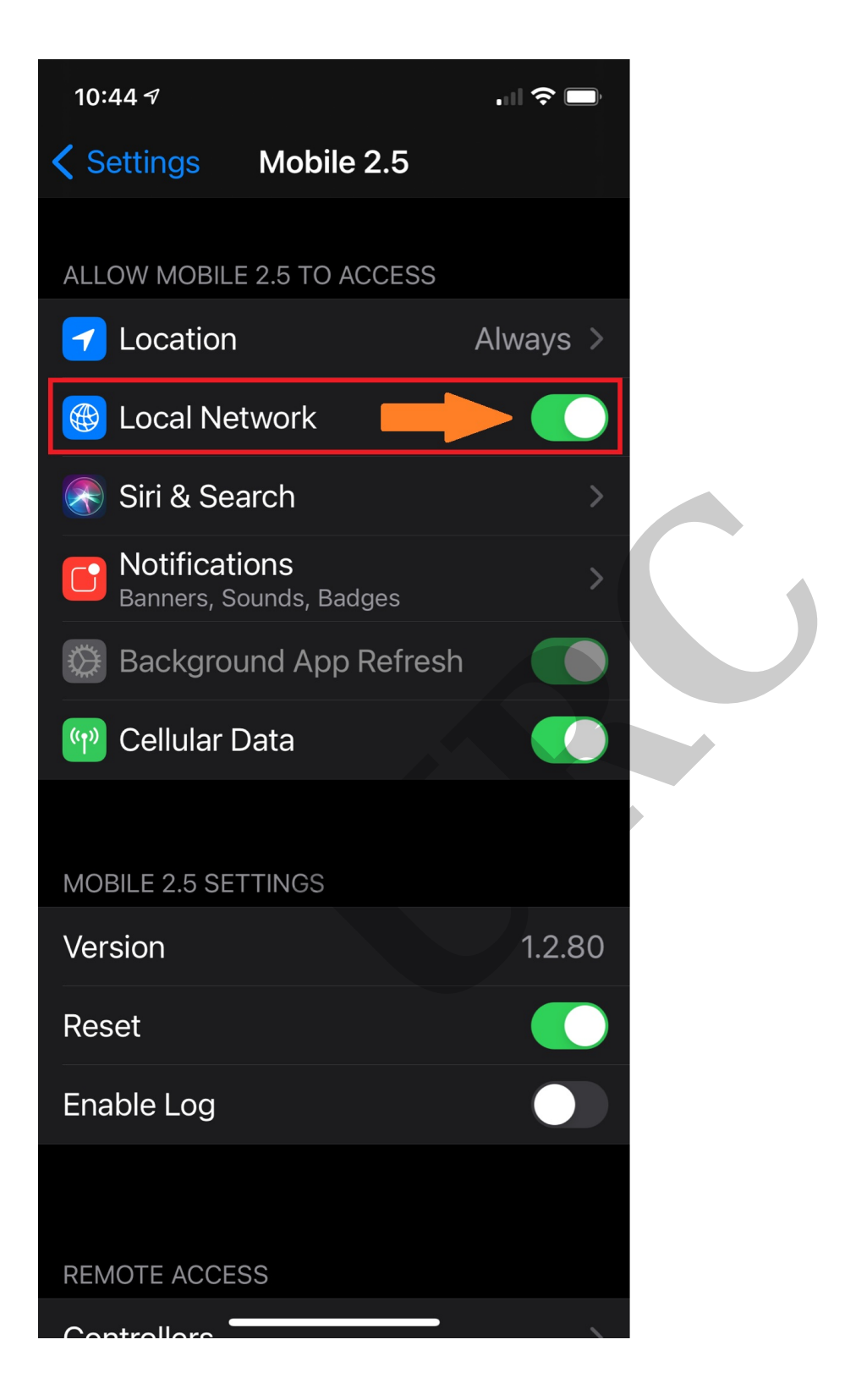

3. If running into issues with a mesh network, we recommend turning off the Private Address of the iOS device. To reach this setting, go to the setting of the iOS device> select the Wi-Fi SSID> select the blue (i)> scroll down to Private Address and turn it off:

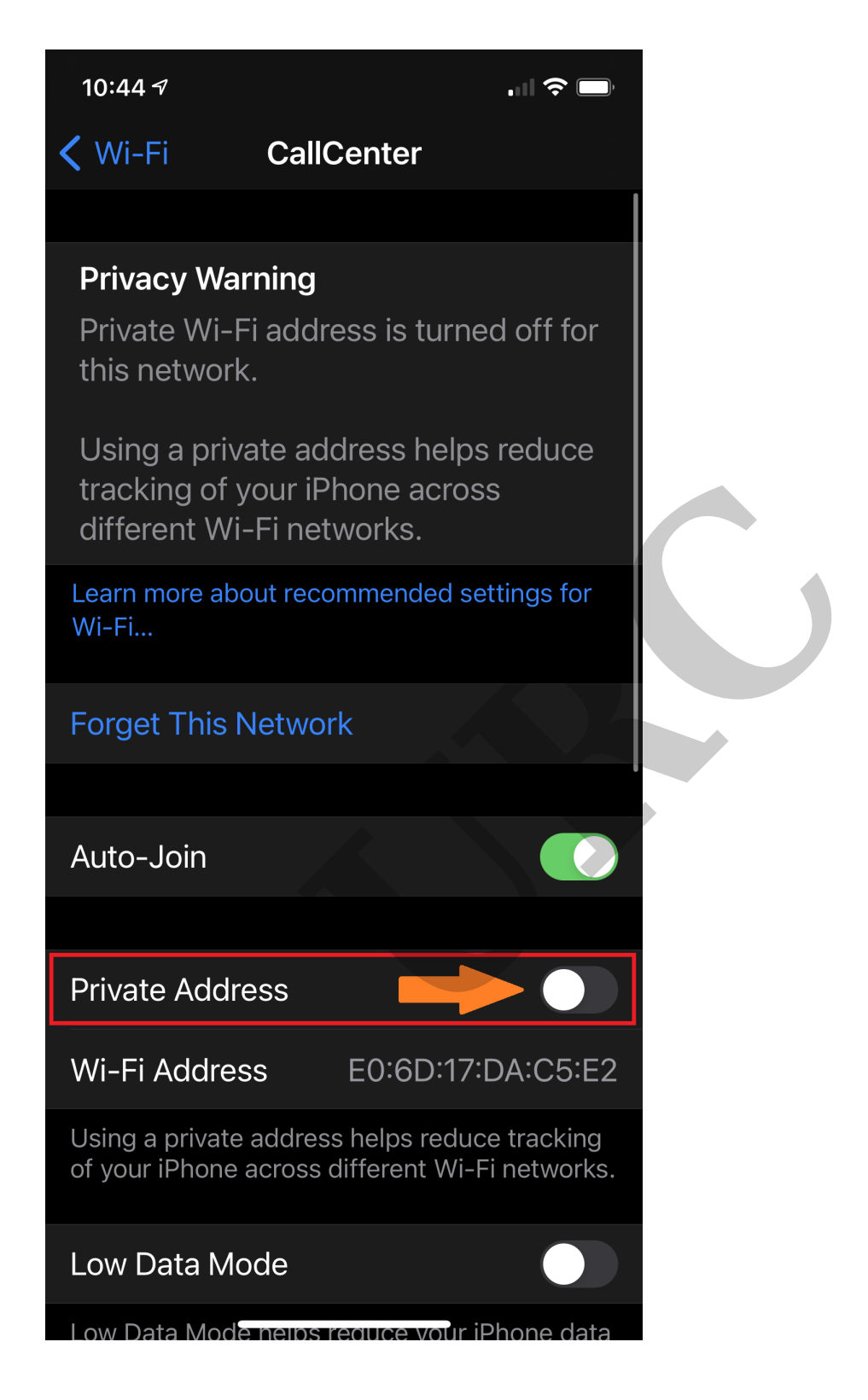

4. Ensure **HTTP Proxy** server is off. To reach this setting go to the setting of the iOS device> select the Wi-Fi SSID> select the blue (i)> scroll down to HTTP proxy server and ensure it is set to **Off:**

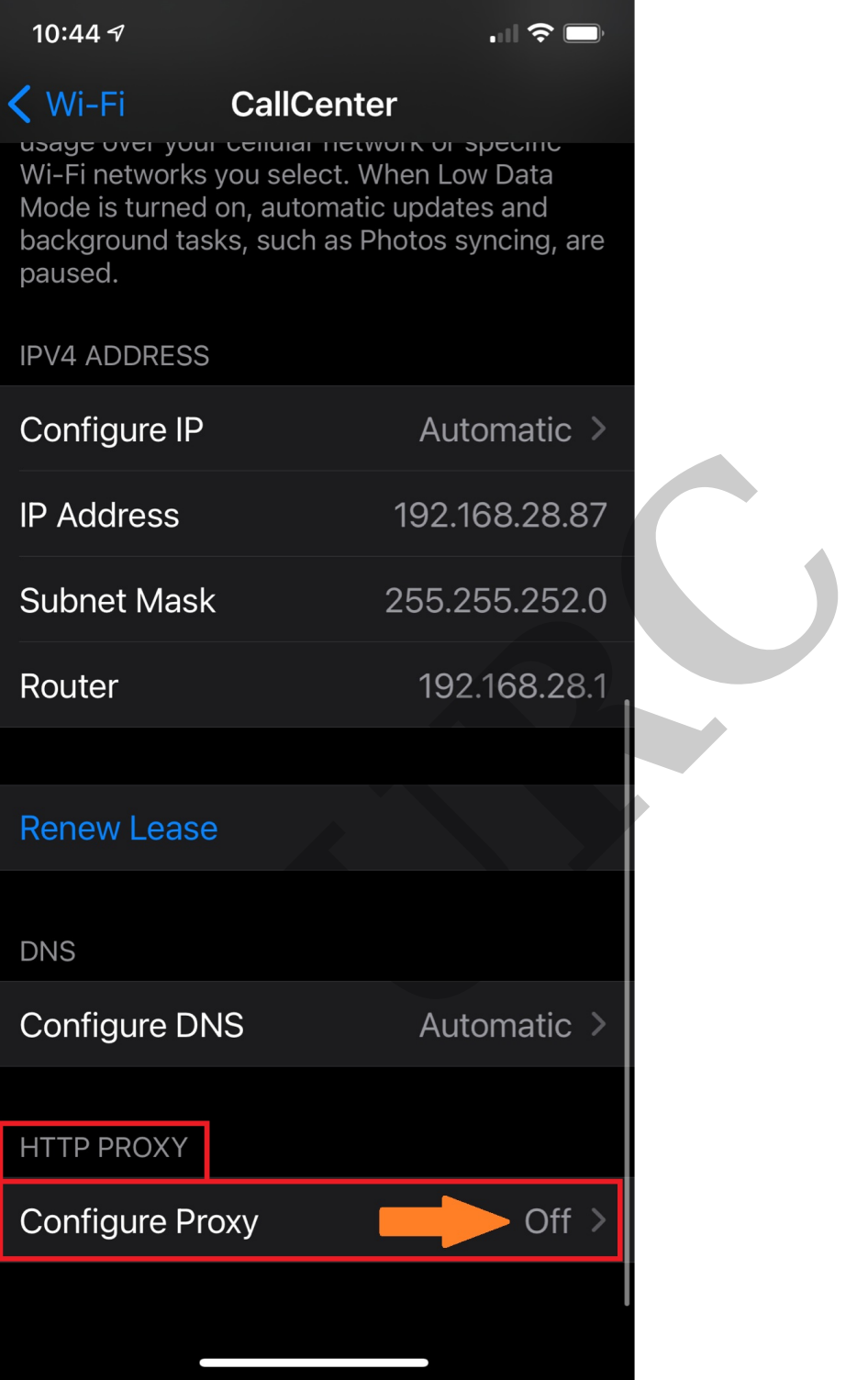

**\*\*Please check with the network administrator or IT professional before changing any network system settings that may impact system performance or jeopardize the network security!**

## **Additional Information & Resources:**

To learn more about Accelerator 3 configuration and programming, please see the Accelerator 3 online **[Programming](https://urcportal.com/accelerator-3-programming-manual) Guide**.

**URC**